# **JOHNS HOPKINS** UNIVERSITY & MEDICINE

# **THE SUPERVISOR'S GUIDE TO MANAGING SICK & SAFE LEAVE FOR HOURLY PAID STAFF AND STUDENTS**

**Go Live Date: May 1, 2020**

# **TABLE OF CONTENTS**

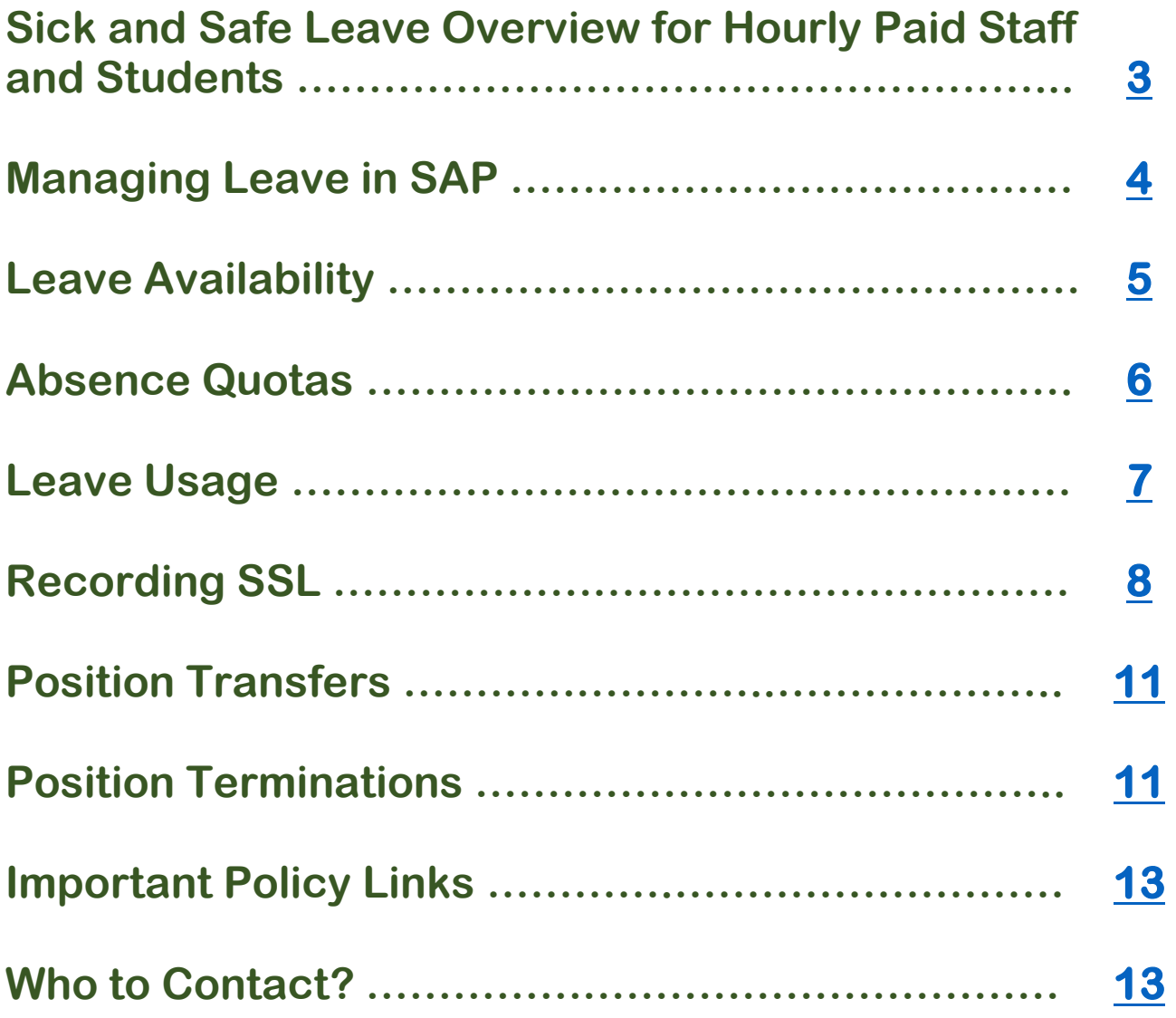

<span id="page-2-0"></span>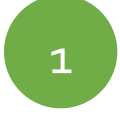

## **Sick and Safe Leave Overview for Hourly Paid Staff and Students**

**The Maryland Healthy Working Families Act or Maryland Paid Sick and Safe Leave (SSL) requires that JHU grant at least 1 hour of Sick and Safe Leave for every 30 hours worked for eligible employees up to a maximum of 64 hours per fiscal year (July 1 – June 30). The leave is protected and must be granted if accrued sick leave is available at the time of the request.** 

**To be eligible for paid SSL, the hourly paid staff or student:**

- **Must be employed for at least 106 calendar days**
- **Must average at least 12 hours of work per week**

**Covered dependents:**

- **Self**
- **Immediate family members**
- **Extended family members**

**Covered reasons:**

- **Treatment or care for a mental or physical illness, injury or condition**
- **Preventative medical care**
- **Maternity or paternity leave**
- **Leave that is necessary due to domestic violence, sexual assault or stalking or the need to relocate or receive services.**

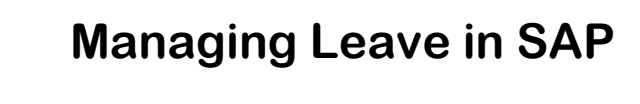

<span id="page-3-0"></span>2

**All active PERNRs will be evaluated to determine SSL eligibility** 

- **Be sure that SAP has the correct weekly hours on the planned working time infotype (7) to ensure that the your employee or student is appropriately eligible for the accrual of SAP**
- **Weekly hours that equal at least 12 hours across all active pernrs will trigger SSL eligibility (not the hours that are entered on the weekly timesheets)**
- **The weekly hours Be sure that SAP is updated with the correct weekly working hours on the planned working time (Infotype 7)**
- **All leave earned is evenly distributed in the accrual banks of active pernrs (absence quotas – Infotype 2006)**

<span id="page-4-0"></span>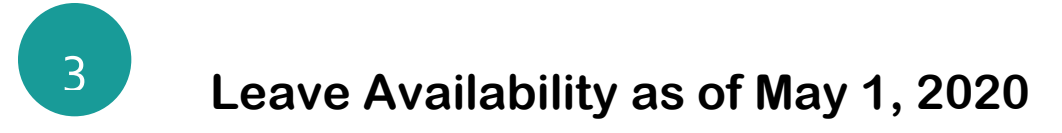

**Eligible staff and students can access their SSL balance in Employee Self Service (ESS)**

• **Concurrent assignments will display hours earned on each assignment (not a cumulative total) – enhancement pending**

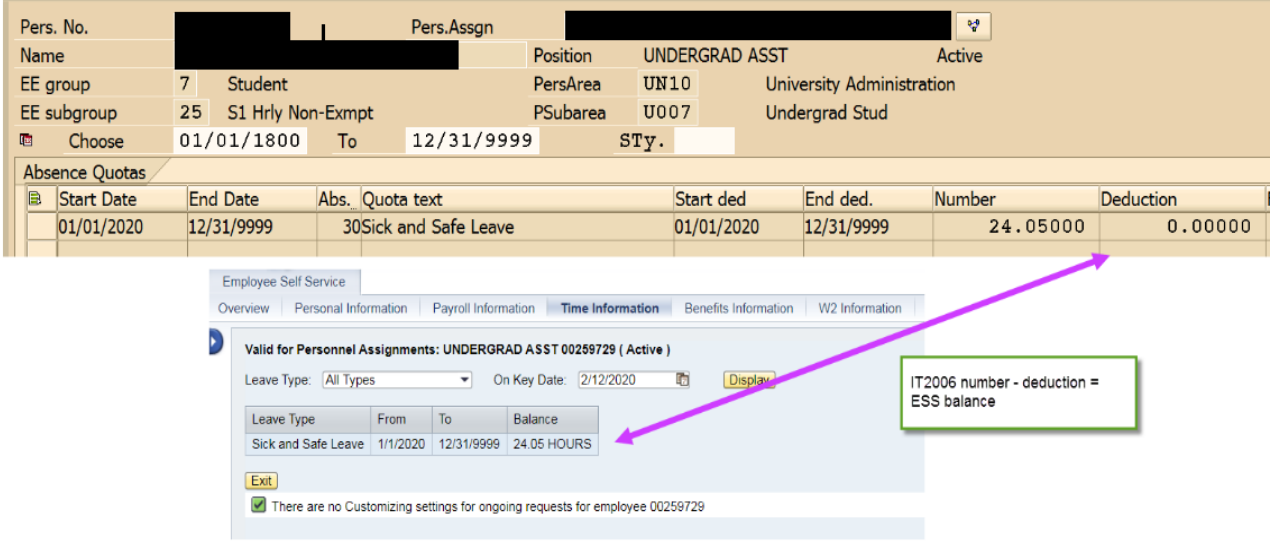

**The 106 day employment requirement will be tracked in SAP Infotype 19: Monitoring of Tasks.**

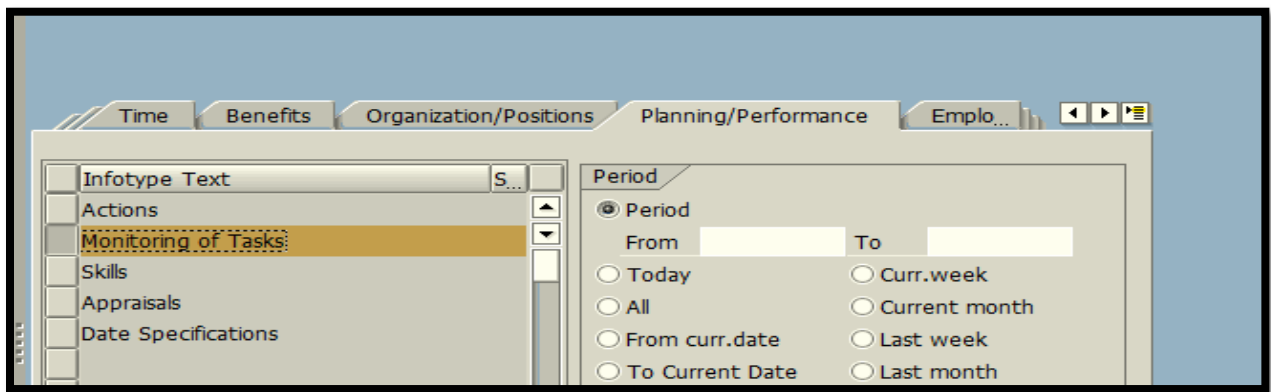

**- Click on Overview (Mountain)**

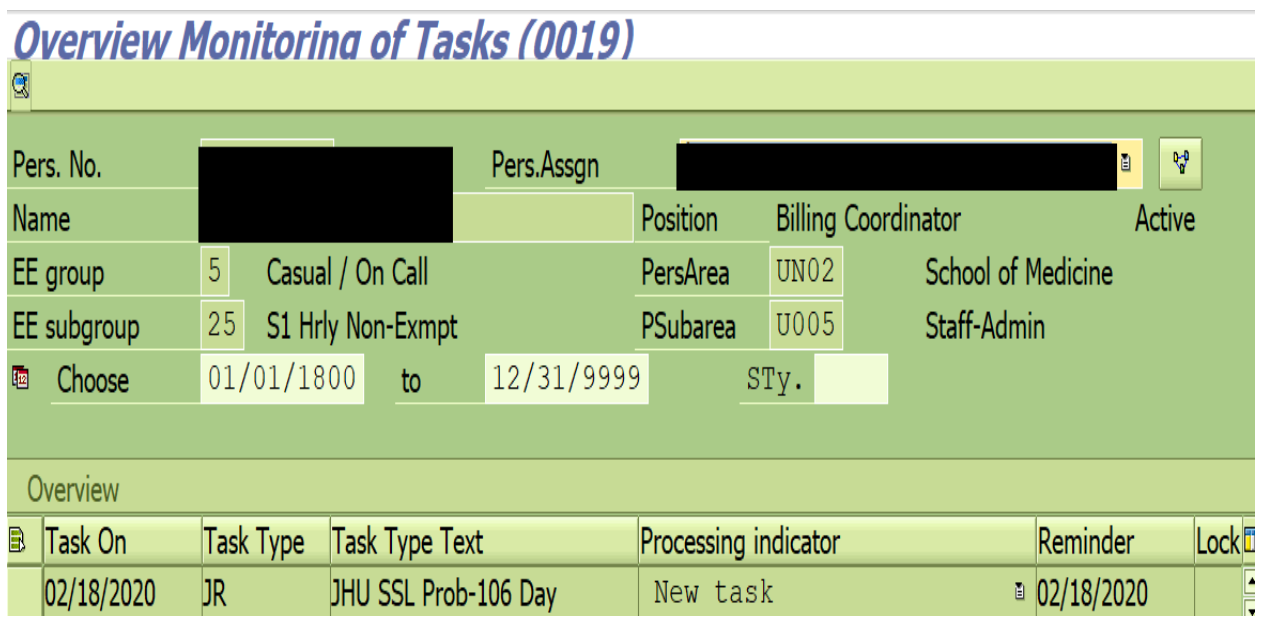

• **The JHU SSL Prob-106 Day task type is only entered for hourly assignments and is designed to control the utilization of SSL.** 

#### <span id="page-5-0"></span>**Absence Quotas**

**Leave Balances are stored in SAP Infotype 2006: Absence Quotas.**

- **There will be an absence quota record for each assignment (PERNR).**
- **All active hourly assignments accrue SSL.**

#### **Overview Absence Ouotas (2006)**

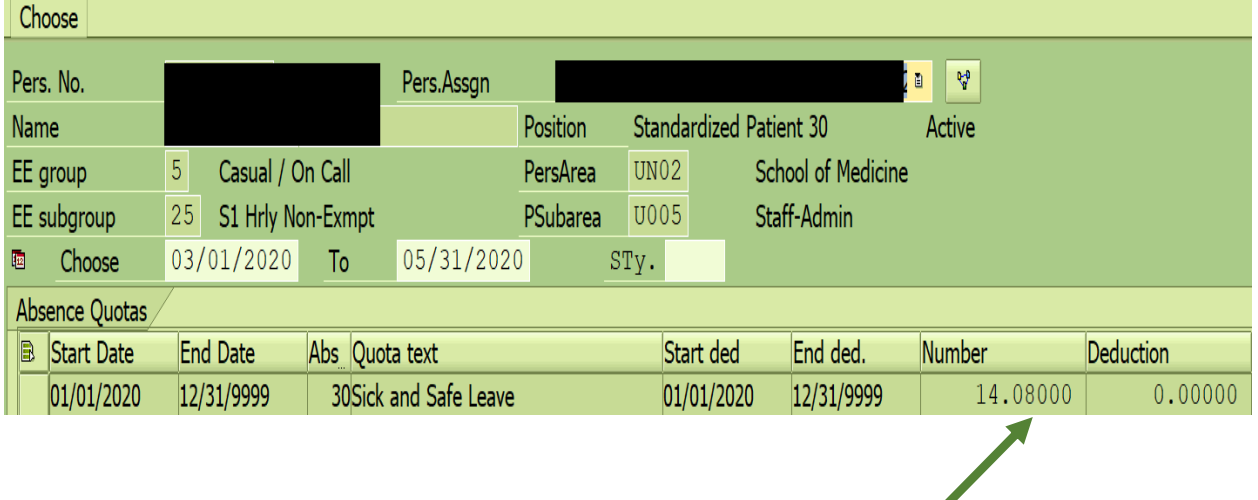

#### **Balance Shown in Hours**

#### <span id="page-6-0"></span>**Leave Usage**

**Leave usage is limited to 4 hours per day for students and 7.5 or 8 for staff (casual and limited) based on their work schedule rule.**

• **If you try to enter more than the maximum allowed the system will auto correct to the maximum allowed.**

**Viewed in SAP Infotype 0007: Planned Working Time**

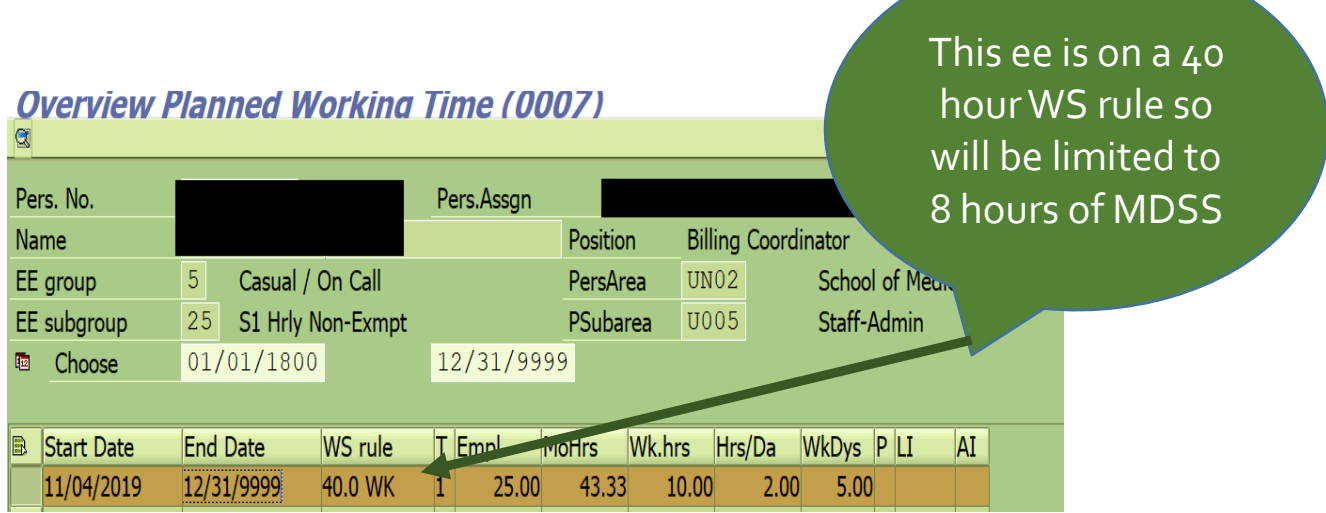

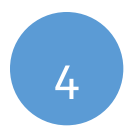

#### <span id="page-7-0"></span>**Recording SSL**

**Once you confirm that the leave is available, enter SSL as follows:**

- **From the SAP Easy Access Window enter CAT2**
- **Select the JHU Profile**
- **Make sure Key Date is accurate or current date**
- **Enter Staff or Student PERNR**
- **Click the Pencil Icon**

**Select MDSS from the drop down list and enter the leave hours that are being requested:**

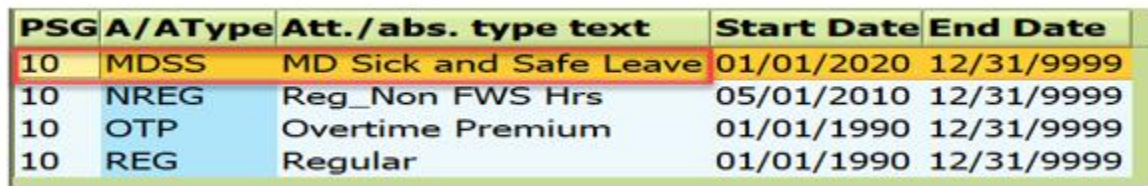

• **Click Save to record the hours**

**Leave can be recorded (utilized) on any active PERNR but no earlier than May 1, 2020.**

- **Negative balances are allowed on an individual PERNR not to exceed 8 hours as long as SSL exists on another PERNR.**
- **Balances will be manually moved between active hourly PERNRs by Payroll Shared Services on a weekly basis.**
- **If the employee only has one active PERNR, please do not allow the employee to use more than what is available in their leave bank (Absence Quotas - Infotype 2006).**
- **If there is enough available leave, the system will provide a soft stop error message, but will allow the entry as shown below:**

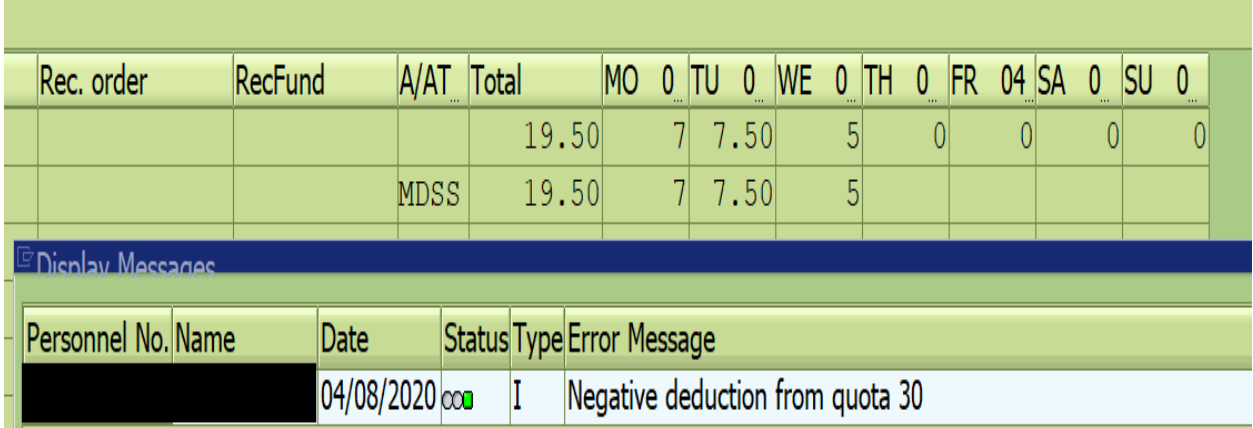

#### **Recording SSL without enough available accrual**

**If there is not enough available leave, the amount of SSL will be reduced directly in the CATs system before the payroll is finalized**

- **Students/staff will not receive payment for SSL that is not accrued.**
- **If there is not enough available leave in SAP, the system will provide a hard stop error message, and will not allow the entry. See screenshot below:**

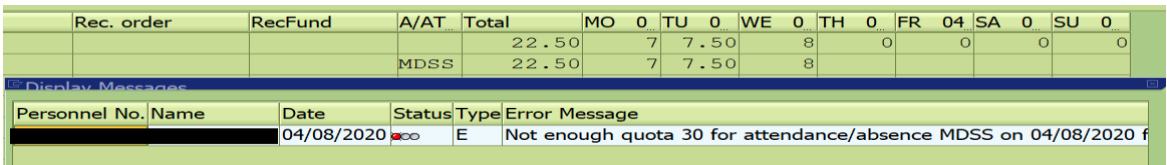

**Staff and students can request leave on any of their active assignments.**

• **The full cost of the leave is charged to the assignment (department) where the leave is requested.**

#### <span id="page-10-0"></span>**Position Transfers**

5

**SSL balances will be moved from a termed PERNR to an active PERNR, if one exists**

- **Sick and safe leave is transferred if employee converts to a salaried staff position that tracks leave balances in the E210 system**
	- **Clinical associates are excluded as they use paid benefit time and can use that time for sick and safe reasons**
- **Staff with active hourly and salaried positions will accrue SSL on both PERNRS**
	- **SSL will not be transferred between active assignments**

**These transfers will happen in Central HR (Payroll or HR Business Services).**

#### <span id="page-10-1"></span>**Position Terminations**

**Sick and safe leave is not paid out at termination, but will be reinstated if the employee returns to employment within 37 weeks (259 calendar days).**

**Terminating casual and student positions is extremely critical.**

• **"Active" PERNRS are eligible for leave accrual**

- **The aggregate total of hours on the planned working time infotype in SAP will drive SSL eligibility.**
- **All leave earned is evenly distributed across active PERNRS at the time the leave is earned.**
- **The process for moving and transferring leave is cumbersome and can be greatly reduced if concurrent assignments were limited.**

#### <span id="page-12-0"></span>**Important Links**

- **[Sick and Safe Leave Policy](https://policies.jhu.edu/?event=render&mid=800&pid=32422&fid=policy_32422.pdf&_=0.914132793421)**
- **[Sick and Safe Leave FAQ's](https://hr.jhu.edu/wp-content/uploads/2019/09/Sick-and-Safe-Leave-FAQs.pdf)**

### <span id="page-12-1"></span>**Who to contact with questions?**

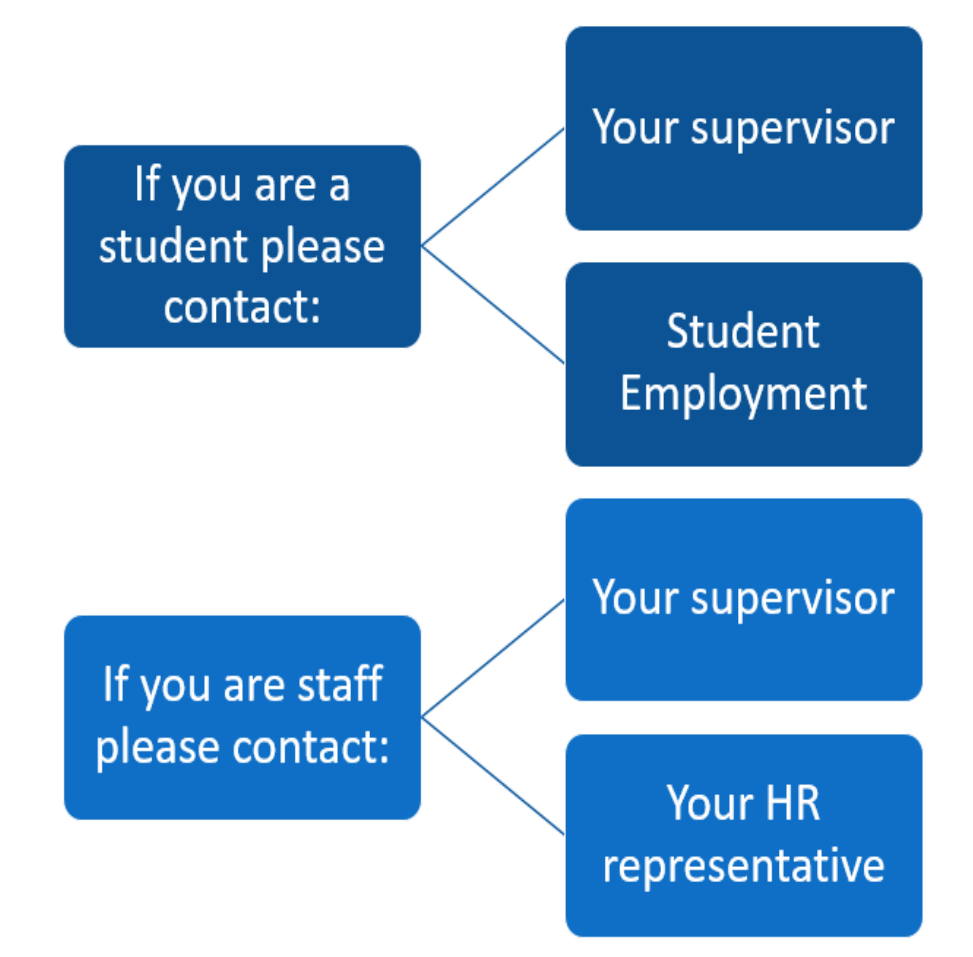